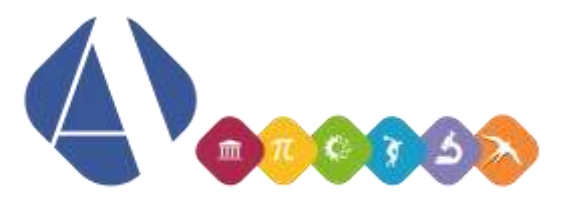

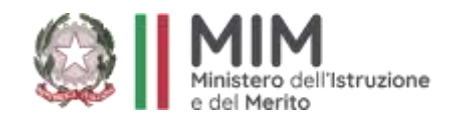

**Istituto Superiore "Alfano da Termoli"**

**Circolare n. 178 del 12/01/2024**

**Ai genitori, agli studenti e studentesse dell'Istituto Superiore "Alfano da Termoli" Ai Docenti Al DSGA**

### **Oggetto: Versamento del contributo scolastico.**

Con la presente comunicazione si ricorda ai genitori la possibilità di versare entro il **29 febbraio 2024** il contributo scolastico per l'a.s. 2023/24.

### **Motivazione del contributo scolastico per l'ampliamento dell'offerta formativa.**

La formazione delle nostre studentesse e dei nostri studenti è l'obiettivo principale del nostro Istituto. La nostra professionalità e le nostre energie sono rivolte ad offrire ai nostri giovani un'offerta formativa sempre più ampia e variegata. Questo però non sarebbe possibile senza il contributo volontario delle famiglie, uno sforzo economico con una forte valenza etica e morale, che, chi può permettersi e non affronta una difficile situazione finanziaria, dovrebbe dare.

Lo scenario attuale di crisi economica e di restrizione della spesa pubblica vede le istituzioni scolastiche statali costrette a fronteggiare una progressiva situazione di scarsità di risorse disponibili, che investe anche gli Enti Locali e altre istituzioni, che in passato hanno contribuito ad incrementare il bilancio della scuola.

Il contributo scolastico da parte delle famiglie non può e non deve essere inteso come una "tassa per l'iscrizione e la frequenza della scuola", abrogata ormai da anni dalla normativa e, comunque, in contrasto rispetto al principio di obbligatorietà e gratuità dell'istruzione che caratterizza, in modo specifico, la scuola del primo ciclo e quella dell'infanzia.

La richiesta del versamento del contributo da parte delle Istituzioni scolastiche è pienamente legittima, così come stabilito dal Regolamento dell'Autonomia, il DPR 8 marzo 1999, n. 275.

Si ritiene, pertanto, che l'istituzione di un contributo scolastico in denaro, con le modalità specificate di seguito, in totale conformità con le norme vigenti, rendicontabile in modo accurato e trasparente, nello spirito di una fattiva collaborazione tra scuola e famiglie, sia la soluzione migliore per continuare a proporre alle nostre studentesse e studenti un'offerta formativa di qualità.

**Il contributo scolastico per tutti gli indirizzi, come da delibere del Consiglio d'Istituto n. 42 del 13/02/2023 e n. 47 del 26/04/2023, è stabilito in:**

- **€ 60,00**, comprensive di quota **obbligatoria di € 6,00** relativa all'assicurazione contro gli infortuni e la responsabilità civile;
- esonero parziale al 50% per iscrizione del secondo figlio, comprensive di quota **obbligatoria di € 6,00**;
- esonero totale nel caso di iscrizione di un terzo figlio, per cui solo la quota **obbligatoria di € 6,00**;
- esonero parziale per reddito (autocertificazione di reddito pari o inferiore a  $\epsilon$  20.000,00) corrispondente ad un versamento pari a € 20,00, comprensive di quota **obbligatoria di € 6,00**.

**LICEO SCIENTIFICO STATALE "ALFANO DA TERMOLI" con liceo scientifico, opzione scienze applicate, indirizzo sportivo, curvatura biomedica, e sez. Rondine** Viale Trieste n. 10 - 86039 - Termoli - Tel. 0875 706493

> **LICEO CLASSICO STATALE "G. PERROTTA"** Via Asia n. 2 - 86039 - Termoli - Tel. 0875 82175

Sito[: www.iissalfano.edu.it](http://www.iissalfano.edu.it/) P.e.o.: [cbis022008@istruzione.it](mailto:cbis022008@istruzione.it) Pec: [cbis022008@pec.istruzione.it](mailto:cbis022008@pec.istruzione.it) Cod. fiscale: 91049580706 C.M. CBIS022008 Codice IPA: isadt Codice Univoco Ufficio: UFG2JQ

## **Gli importi del contributo scolastico sono modificabili; questo significa ad esempio che in caso di più figli iscritti alla scuola l'importo per il secondo figlio può essere modificato riducendolo.**

Si ricorda che:

- i contributi scolastici sono detraibili fiscalmente, in base alle disposizioni della Legge 2 aprile 2007 n. 40 e della Legge 13 luglio 2015 n. 107, a patto che detto versamento risulti effettuato esclusivamente CON MODALITÀ PAGO IN RETE e che sia destinato all'innovazione tecnologica, all'ampliamento dell'offerta formativa e all'edilizia scolastica.
- le famiglie che lo desiderano possono decidere liberamente di contribuire con importi più elevati.
- in base alla normativa vigente, a partire dal 1° marzo 2021 per qualsiasi somma da versare alla scuola dovrà essere utilizzata esclusivamente la piattaforma **Pago in rete**.

I fondi sono utilizzati come da delibera del Consiglio di Istituto in base alle attività programmate nel PTOF e di seguito specificate:

- Innovazione tecnologica: acquisto di attrezzature informatiche (ad esempio: LIM in ogni aula, videoproiettori, PC, stampanti, cartucce, software, registro elettronico, SMS per assenze studenti, ecc.), per uso didattico; interventi di rinnovo, manutenzione e assistenza dei laboratori didattici.
- Ampliamento dell'offerta formativa: progetti vari relativi alla didattica curricolare ed extracurricolare (ad esempio: potenziamento offerta extracurricolare, materiale e strumentazione varia ad uso collettivo per la realizzazione dei progetti didattici, fotocopie, pagamento esperti esterni, sportello psicologico, ecc.).
- Edilizia scolastica: acquisti per la messa in sicurezza della scuola (ad esempio: tende ignifughe in ogni aula, gestione di piccoli interventi di manutenzione di porte, sedie e banchi danneggiati, materiale igienico sanitario, ecc.)

Il totale dei contributi versati dalle famiglie a titolo volontario viene inserito nel Programma Annuale e, ogni anno, a consuntivo, viene rendicontato dettagliatamente ed approvato dal Consiglio di Istituto.

Sono consentite altre forme di raccolta di fondi finalizzati al finanziamento di progetti rivolti all'ampliamento dell'offerta formativa, ad iniziative specifiche indirizzate ad acquisto di materiale ad uso delle studentesse e degli studenti, ai viaggi di istruzione, a manifestazioni organizzate dall'Istituto. I finanziamenti destinati all'Istituto dovranno essere versati, mediante la procedura **"PAGO IN RETE"**, per la registrazione in bilancio, secondo quanto previsto dalla normativa vigente. Tali finanziamenti saranno comunque oggetto di specifiche comunicazioni da parte dei promotori stessi, con l'indicazione della cifra raccolta e della sua destinazione d'uso.

Di seguito le indicazioni operative:

# **Funzione ministeriale "PAGO IN RETE"**

- 1) Andare alla pagina di Pago In Rete: https://www.istruzione.it/pagoinrete/
- 2) Accedere usando uno dei seguenti modi:
- a. mediante identità digitale SPID
- b. usando le credenziali usate pe[r l'iscrizion](https://iam.pubblica.istruzione.it/iam-ssum/registrazione/step-disclaimer?lang=it&spid=true&goto=https://pagoinrete.pubblica.istruzione.it:443/)e on line
- c. (per i docenti) usando le proprie credenziali POLIS
- d. registrandosi usando il link Registrati presente sulla pagina di accesso
- 3) Cliccare su VAI A PAGO IN RETE SCUOLE
- 4) Cliccare sulla voce di menu VERSAMENTI VOLONTARI
- 5) Ricercare la scuola selezionando Regione, Comune, ecc. oppure inserendo direttamente il codice meccanografico CBIS022008
- 6) Una volta visualizzato l'elenco scuole con la riga relativa all'IISS ALFANO DA TERMOLI, cliccare sulla lente nella colonna Azioni:
- 7) Individuare la voce relativa al versamento che si vuole eseguire e cliccare sul pulsante nell'ultima colonna: <€
- 8) Indicare codice fiscale, cognome e nome del proprio figlio, controllare l'importo e cliccare su **Effettua il pagamento**; il sistema richiederà i dati relativi alla carta di credito o al conto corrente bancario.
- 9) Una volta ricevuta per email la conferma del versamento, cliccare sulla voce di menu **Visualizza pagamenti**, impostare lo stato **Pagato** e cliccare su **Cerca**
- 10) Individuato il versamento effettuato, cliccare su (ultimo pulsante della riga), cliccare su **Ricevuta telematica** e poi su **Stampa RT**.
- 11) Ripetere i punti precedenti dal n. 4 al n. 10 per tutti i versamenti applicabili.

### - **Funzione Registro Elettronico "PAGOPA"**

- 1) Entrare nel Registro Elettronico
- 2) Cliccare sul pulsante PagoPA
- 3) Cercare l'evento di pagamento
- 4) Cliccare su stampa il bollettino
- 5) Selezionare il nominativo dell'alunno
- 6) Stampare il bollettino e procedere con il pagamento.

Si ringrazia per la consueta fattiva collaborazione.

# IL DIRIGENTE

Concetta Rita NIRO Documento informatico firmato digitalmente ai sensi del CAD e norme collegate

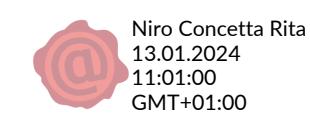